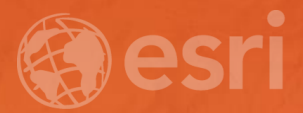

## **Tips and Tricks: Taking Your Editing Workflows from ArcMap to ArcGIS Pro**

Brian Carson & Scott Harris

### Preparing for Editing with focus on Feature Templates

- List By Editing
- Edit Status pane
- Project and Editing options
- Managing Feature Templates
- Creating and using Group Templates
- Using the Active Template
- ….More editing tricks!

#### Template Properties: wtr\_main

General **Tools Attributes** 

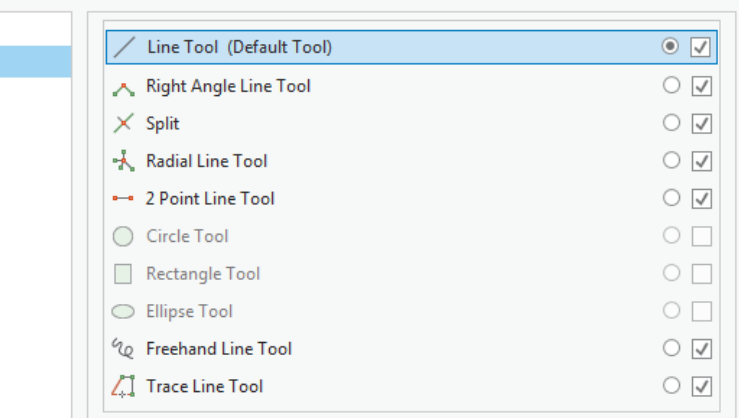

## **Demo**: Preparing for Editing with a focus on Feature **Templates**

Scott Harris

Cancel

ОΚ

 $\times$ 

# Tasks

How to create a task to streamline editing workflows

### Benefits of using Tasks

- Implement best practices
- Improve efficiency
- Can act as a tutorial
- Required tools can be embedded
- All steps occur in one pane

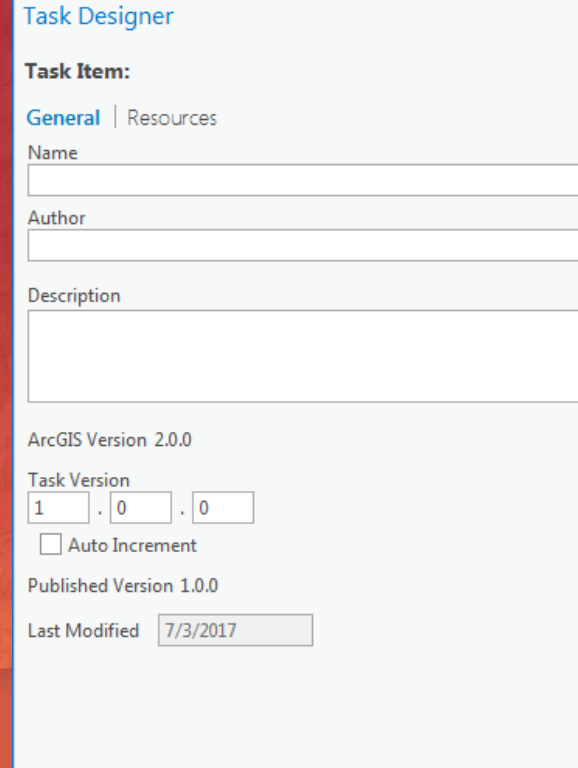

 $? - \square$   $\times$ 

 $B$   $I$   $\underline{U}$   $\underline{B}$ 

## **Demo**: creating a multi-step Task.

Brian Carson

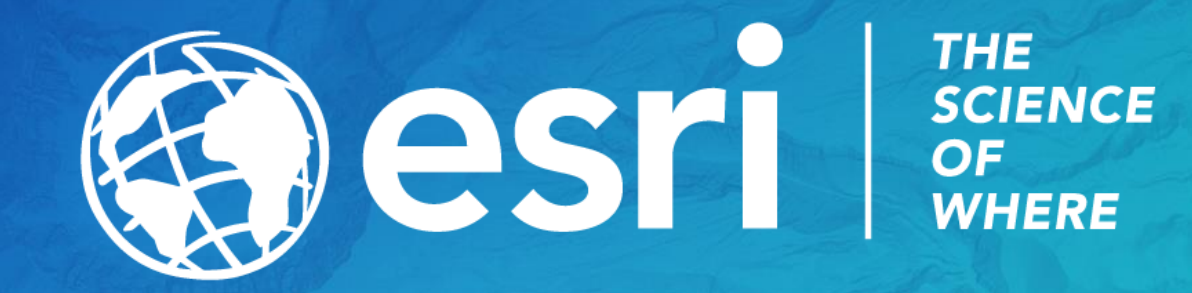

### Please Take Our Survey on the Esri Events App!

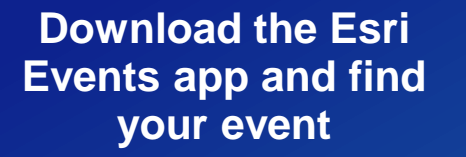

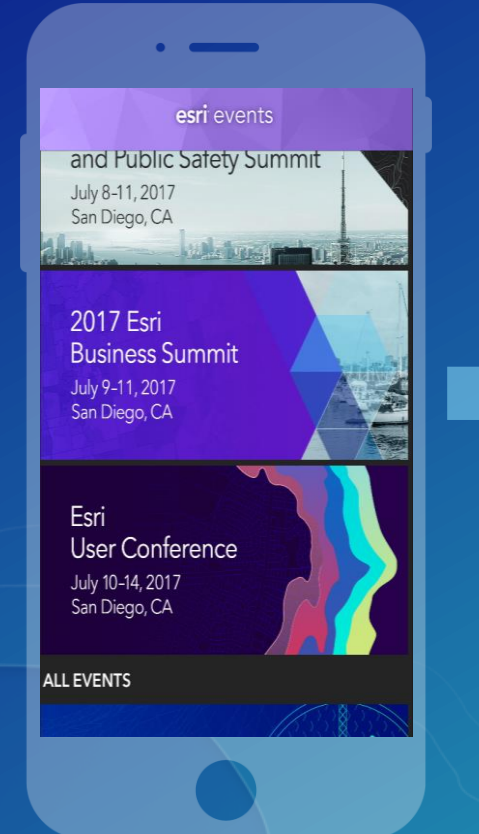

#### **Select the session you attended**

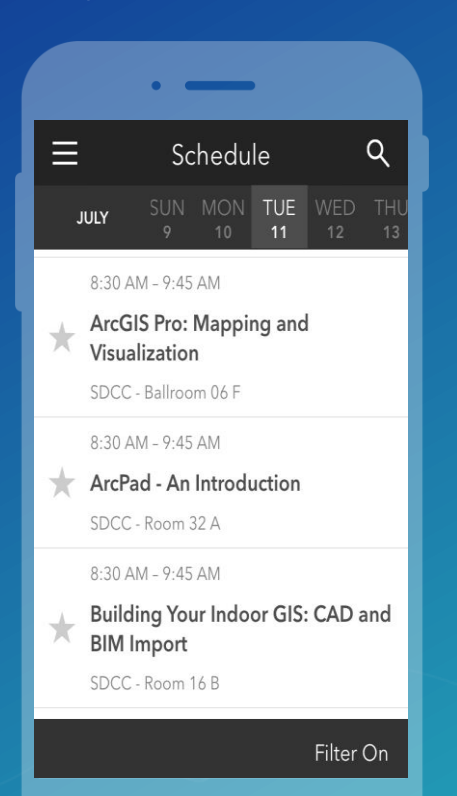

#### **Scroll down to find the survey**

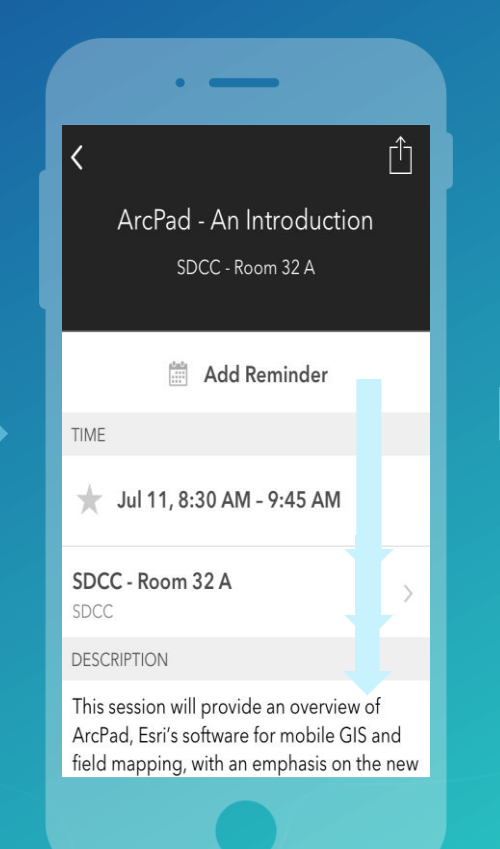

#### **Complete Answers and Select "Submit"**

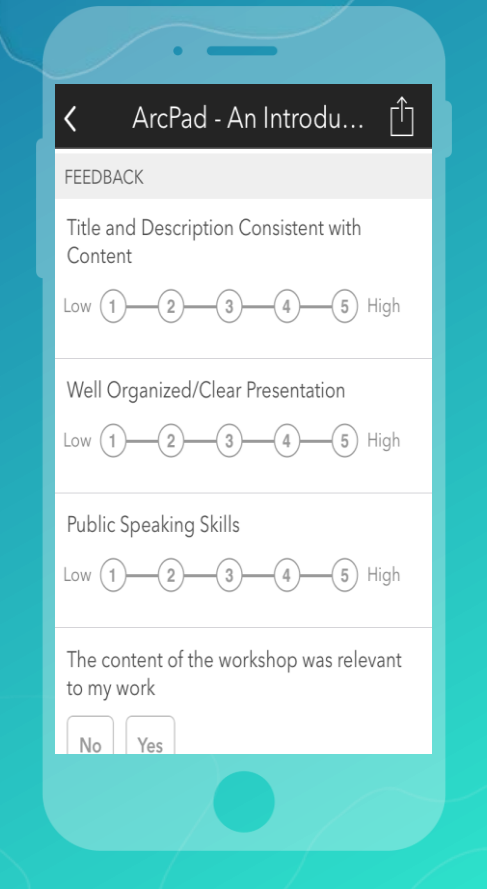